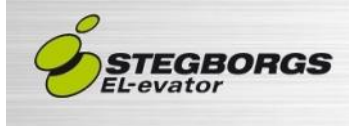

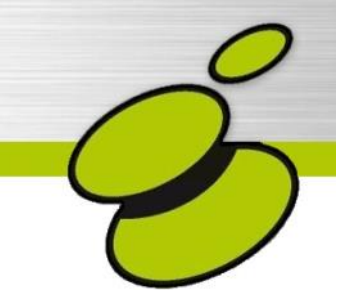

# **Igångkörningsmanual system E2 Gefran**

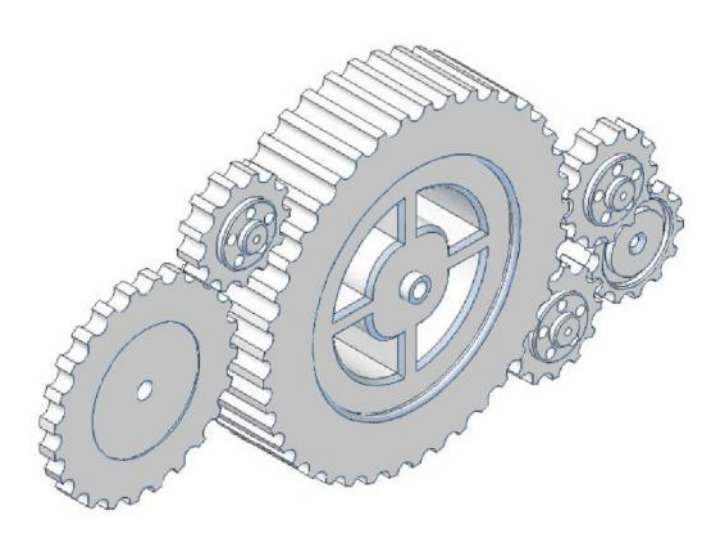

**Rev: 2.6 2017-04-12**

Denna dokumentation beskriver steg för steg montering, inkoppling, igångkörning och justeringar. Momenten förklaras med kortfattad text och bilder för att på enklaste sätt driftsätta hissanläggningen. På några ställen hänvisas till frekvensstyrningen manual.

För mer ingående information om styrsystemet se Funktionsbeskrivningen. För felsökning se Servicemanualen samt frekvensstyrningen manual

> Är det något ni tycker är oklart i denna manual, är ni hjärtligt välkomna att höra av er till oss på STEGBORGS EL-evator och lämna era synpunkter.

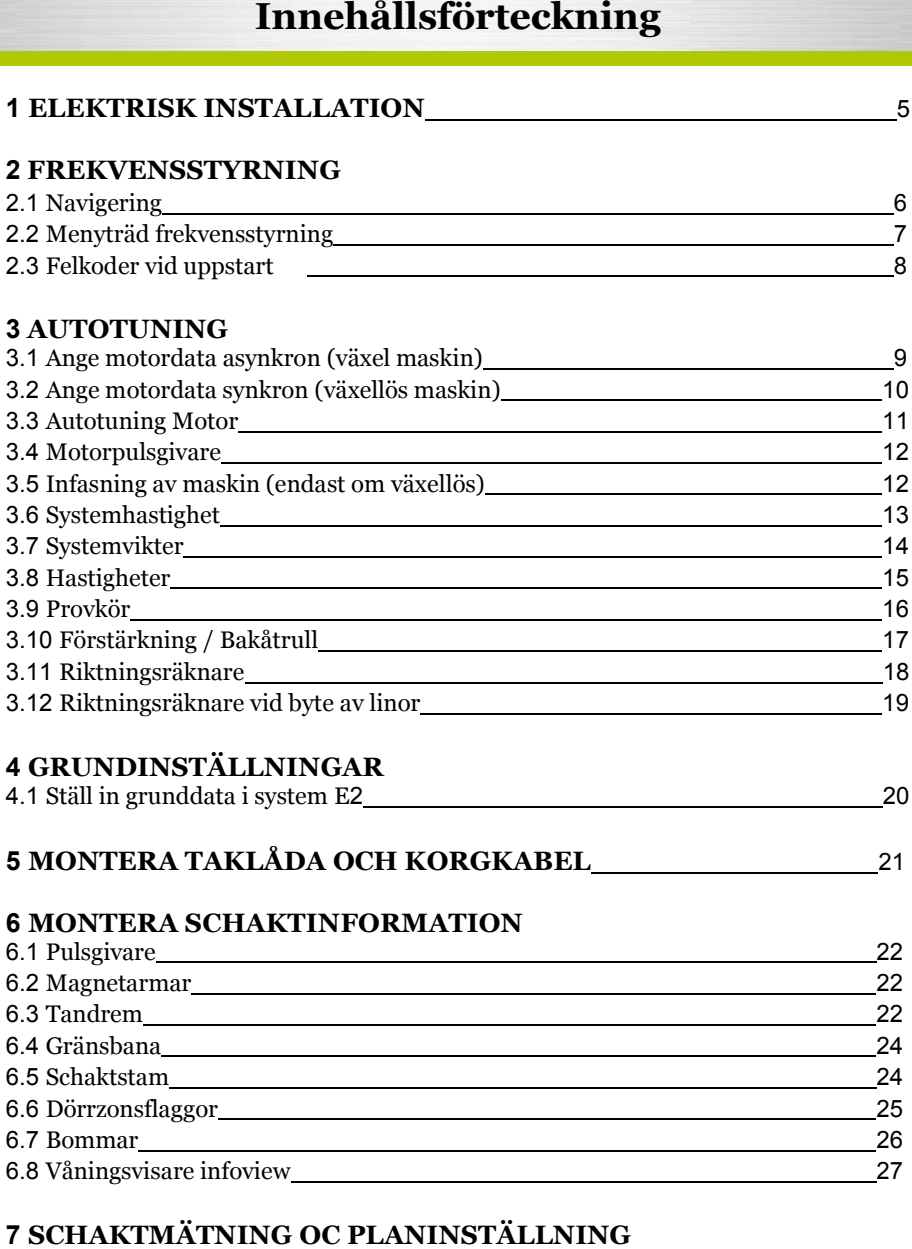

#### 7.1 Schaktmätning 28 7.2 Aktivera automatdörrar 28 7.3 Planinställning 29

### **Innehållsförteckning**

#### **8 JUSTERING AV GÅNG PÅ HISS**

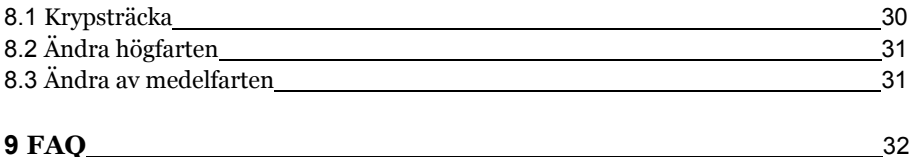

#### **10 FORMLER OCH MOTORSKYLT**

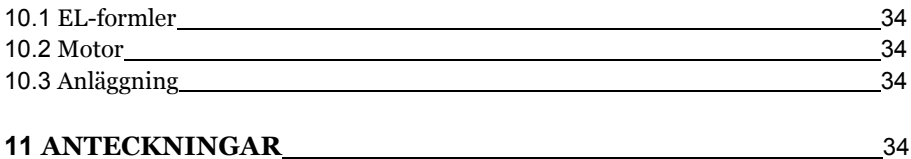

### 1 **Elektrisk installation**

Börja med att hitta en plats för skåpet så att motorkabel och pulsgivarkabel till motor (om sådan finns) kan hållas så korta som möjligt av EMC-skäl. Se schemablad *plintrad apparatskåp* för enkel översikt vid inkoppling.

• **Koppla in inkommande kraft i skåpet.**  Om fyrledarsystem används så tryck i den medlevererade bygeln mellan jord och nollplinten.

#### • **Koppla in motorn**

Använd skärmad motorkabel där skärmen ansluts mot plåten med hjälp av bygeln. Se till att ha EMC-förskruvning i motorändan.

#### • **Koppla in bromsen.**

Kontrollera att spänning från skåpet överensstämmer med bromsspänningen, Anslut bromsövervakningskontakterna om sådana finns. Vid eventuell A3-broms ansluts även denna.

- **Koppla in motortermistorn och motorpulsgivare.**  Tänk på att inte lägga pulsgivarkabeln och motorkabeln bredvid varandra.
- **Koppla in eventuell låsbana.**  Kontrollera att spänning från skåpet överensstämmer med låsspänningen.
- **Koppla in eventuellt spärrdon.**  Är hastighetsregulatorn försedd med spärrdon, anslut detta.
- **Koppla in så många säkerheter som möjligt**. Bygla så lite som möjligt i säkerhetskretsen, se schemablad *säkerhetskrets*.
- **Säkerheten går först** Se till att du har Nödstopp i skåp, samt gränser och nödstopp i taklåda och grop i funktion. Detta är ett minimum.

Innan du slår på spänning på hissen, se till att du har **nödstoppet intryckt**.

### 2 **Frekvensstyrning**

#### **2.1 Navigering**

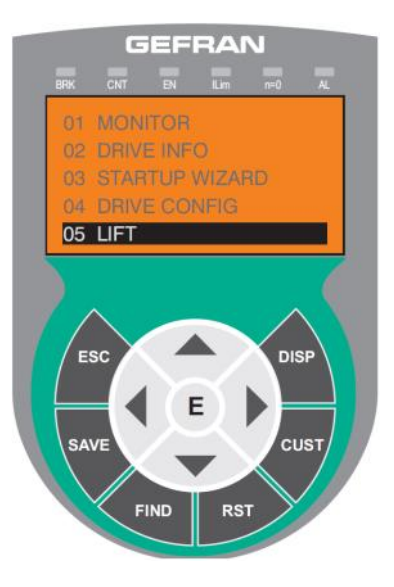

#### **Knappar**

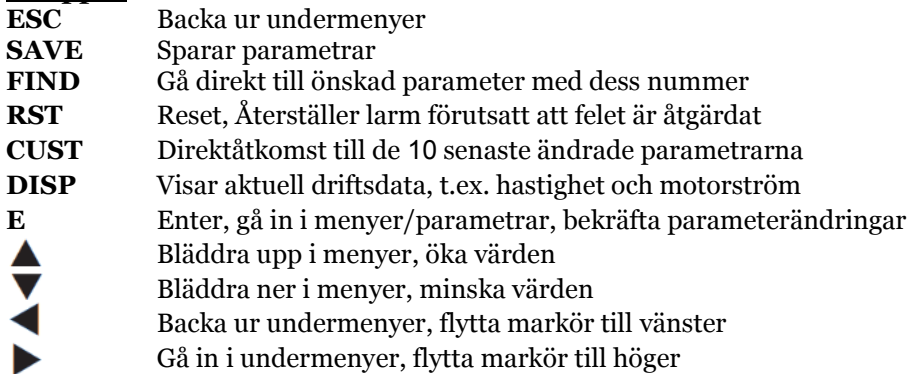

#### **Statusdioder**

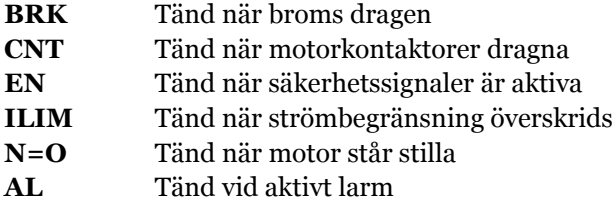

#### **2.2 Menyträd frekvensstyrning**

3. STARTUP WIZARD Igångkörningsguide 5. LIFT 5.1 SPEED Hastigheter 5.2 RAMPS Acceleration, Retardation 5.3 LIFT SEQUENCES Timing, Beteende 5.4 MECHANICAL DATA Anläggningsdata, vikter 5.5 DISTANCE Avsaktningssträckor 5.6 EMERGENCY MODE Nödkraftkörning 5.7 INPUT/OUTPUT In/Ut-gångar 5.8 PRE TORQUE Lastcellskompensering 5.9 LIFT ALARMS Hisslarm 10. DIGITAL INPUTS Invertera ingångar (NO/NC) 11. DIGITAL OUTPUTS Invertera utgångar (NO/NC) 12. ANALOG INPUTS Används ei 13. ANALOG OUTPUTS Används ei 14. MOTOR DATA Motordata 15. ENCODER CONFIG Motorpulsgivare 17. REGULATOR PARAM Reglerparametrar 18. TORQUE CONFIG **Moment** begränsning
ment 19. FUNCTIONS 19.1 INERTIA COMP Kompensation för vikter 19.2 MOTOR OVERLOAD Motorskydd 19.3 BRES OVERLOAD Bromsmotstånd 19.4 DOUBLE PAR SET Används ej 19.5 COMPARE Används ej 19.6 PADS Används ej 20. COMUNICATION Används ej 21. ALARM CONFIG Larmnivåer och beteende 23. ALARM LOG 30 senaste larmen

1. MONITOR Se aktuell motorström, hastighet m.m. 2. DRIVE INFO Information om frekvensstyrningen 4. DRIVE CONFIG Grundinställningar, spara till keypad

16. SPEED REG GAINS Förstärkning, bakåtrullkompensering

19.7 DIRECTION COUNT Riktningsräknare för plastlinor

Fortsättningsvis i denna manual så hänvisas parametrar till menynummret. T.ex. med 5.1.3 Multispeed 1 menas.

Från huvudmenyn gå till 5. LIFT med UPP/NER, tryck E.

Gå till 5.1 SPEED med UPP/NER, tryck E.

Tryck UPP/NER till parameter 3 Multispeed 1.

#### **OBS! Ändrade parametrar återställs vid spänningsfrånslag om man inte har tryckt SAVE.**

#### **2.3 Felkoder vid uppstart**

Om det vid spänningspåslag visas något av nedanstående larm och AL-indikeringen lyser, måste dessa larm först återställas, tryck på RST. Om AL-indikeringen ändå inte slocknar är det ett aktivt larm som måste åtgärdas först, troligen visas något av nedanstående.

#### **Speed feedback loss [SFL]**

Motorpulsgivaren är inte ansluten eller felaktigt ansluten. Fel pulsgivartyp är inställd, gå till parameter 15.10 Encoder mode och kontrollera att det står DIGITAL FP om växelmaskin och SINUS ENDAT om växellös maskin. Återställ larmet med RST.

#### **Brake feedback error [PLC2]**

Felaktigt inkopplad brömsövervakning.

Funktionen (NO/NC) står fel, gå till meny 1.19 Digital input och kontrollera om 7:e och 8:e siffran från höger är 1. Om så är fallet ändra parameter 10.6 och 10.7 för att invertera ingångarna.

Återställ larmet med parameter 5.9.14, ange kod 5313, tryck E, tryck RST. För att stänga av bromsövervakning sätt 5.9.4 Brake activity till Ignore.

1.19 Digital input läses enligt nedan Display 000000000000000 Digital input 87654321E  $E =$  Enable **1** = DI1 Upp **2** = DI2 Ner **3** = DI3 Högfart **4** = DI4 Inspektionsfart **5** = DI5 = Medelfart **6** = DI6 Bromsövervakning **7** = DI7 Bromsövervakning **8** = DI8 Fast enable

### 3 **Autotuning**

### **3.1 Ange motordata Asynkron (växel maskin)**

Är motor levererad från Stegborgs El-evator är detta redan gjort, gå till kapitel 4. Slå på huvudbrytaren, huvudsäkringen samt automatsäkringarna. Se till att du har spänning på plint 1 i säkerhetskretsen. Bygla sedan till sista plinten i säkerhetskretsen. OBS hela säkerhetskretsen är nu byglad förutom nödstopp i skåp.

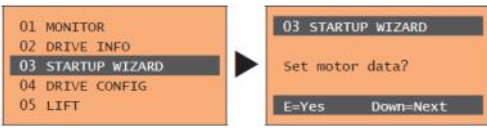

På frekvensstyrningen gå till "Startup wizard" och tryck E. **OBS! om växellös maskin (synkron) se nästa sida istället. OBS!**

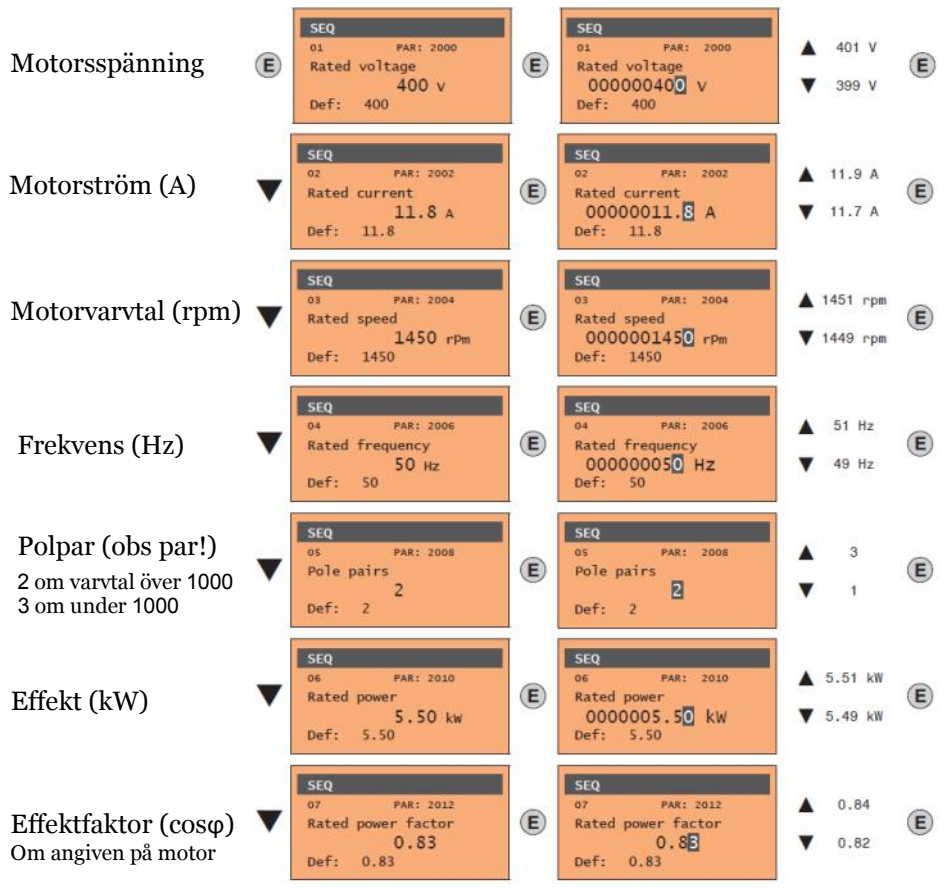

#### **3.2 Ange motordata Synkron (växellös maskin)**

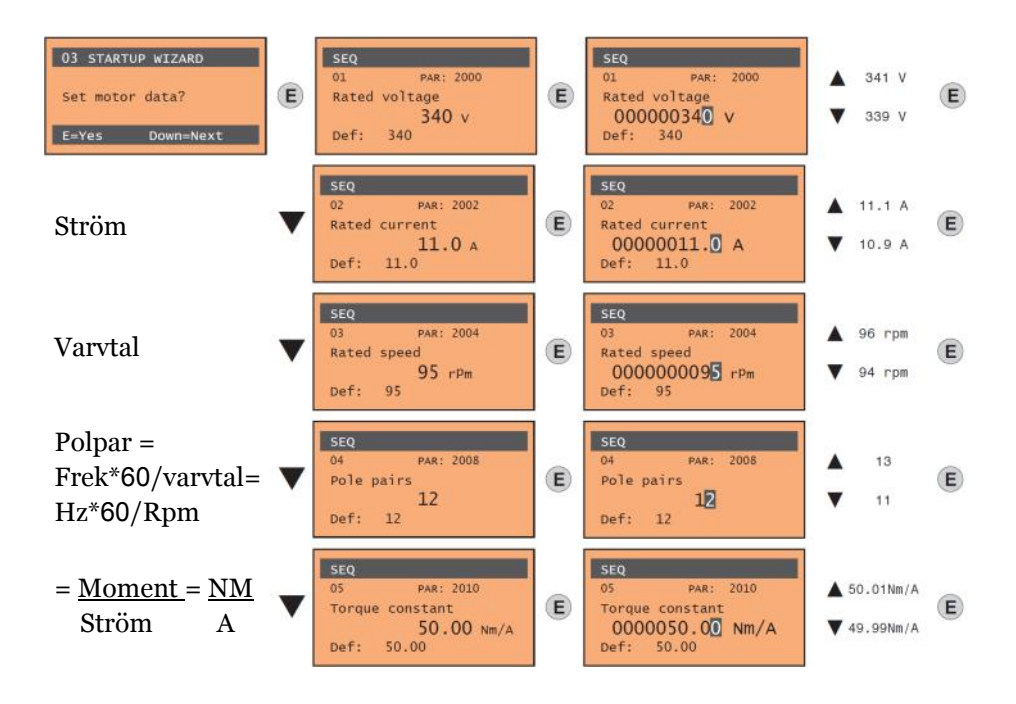

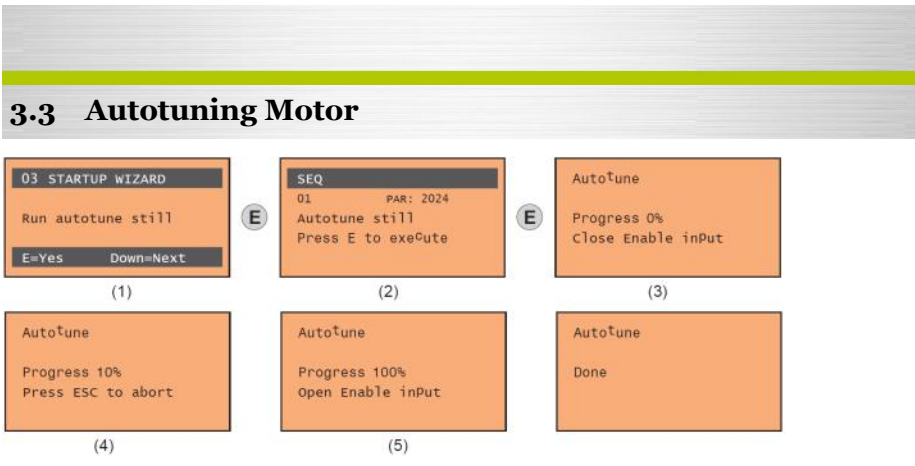

**1**. Tryck på E-knappen för att starta autojusteringsproceduren.

**2.** Bygla säkerhetskrets så den blir hel. Tryck in nödstopp på skåpet Tryck på E-knappen för att starta stillastående autotuning.

**3.** Släpp ut nödstoppet när "Close Enable Input" visas.

4. När enheten är aktiverad autojusteringsproceduren startar. Detta kan ta några minuter, beroende på vilken typ av motor som används.

**5.** Om allt går bra visas detta. Tryck in nödstopp när "Open Enable Input" visas.

Visas "Error code 30" betyder det att enable-signalen inte blev aktiv, antingen var inte säkerhetskretsen byglad och nödstoppet uppsläppt eller så kan det finnas ett aktivt alarm, se AL-indikeringen. Vid aktivt larm gå till meny 23 ALARM LOG för att se det aktuella felet.

För övriga felmeddelanden vid autotuning se kapitel 10.3 i manualen.

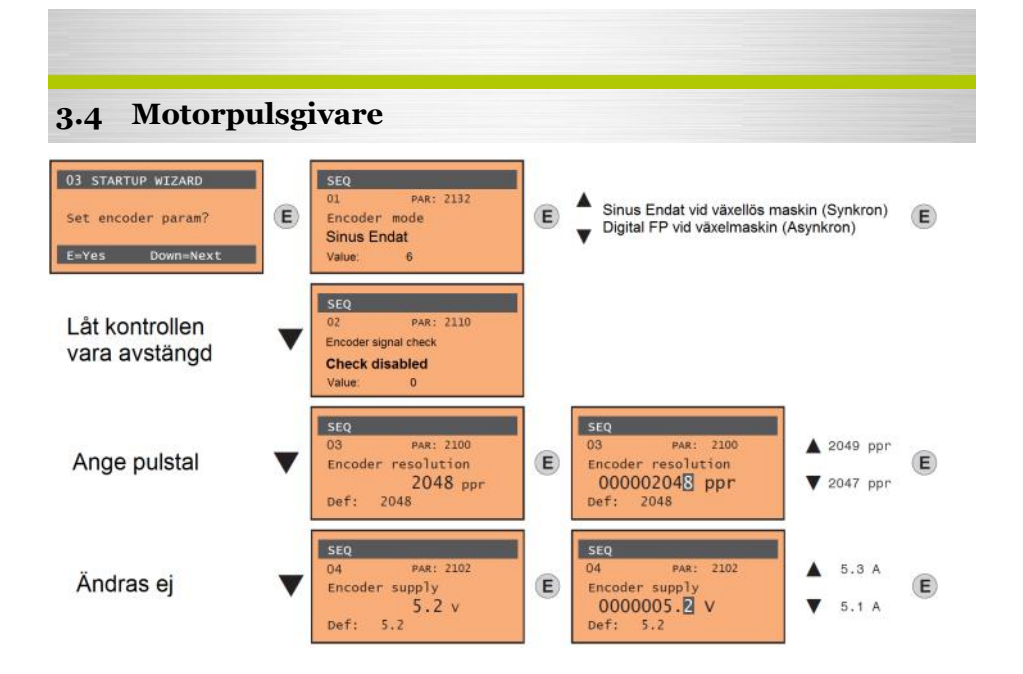

#### **3.5 Infasning av maskin (endast om Växellös)**

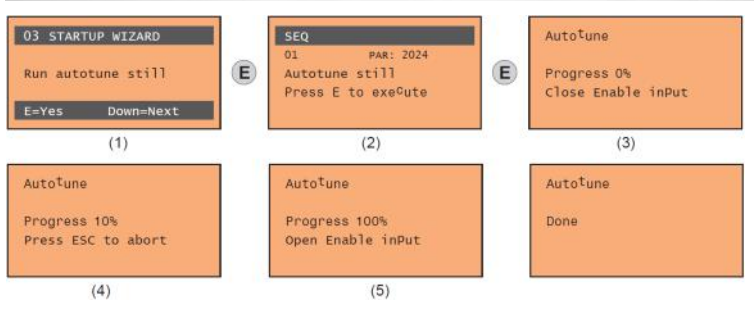

- 1. Bygla säkerhetskrets så den blir hel. Tryck in nödstopp på skåp. Tryck på E-knappen för att starta infasningsproceduren.
- 2. Tryck på E-knappen för att starta stillastående infasning.
- 3. Släpp ut nödstopp för att starta
- 4. När enheten är aktiverad startar infasningsproceduren.
- 5. Om allt går bra visas detta. Tryck in nödstoppet. Ta bort eventuella byglar i säkerhetskrets.

Visas "Error code 30" betyder det att enable-signalen inte blev aktiv, antingen var inte säkerhetskretsen byglad och nödstoppet uppsläppt. För övriga felmeddelanden vid phasing, se kapitel 10.3 i manualen.

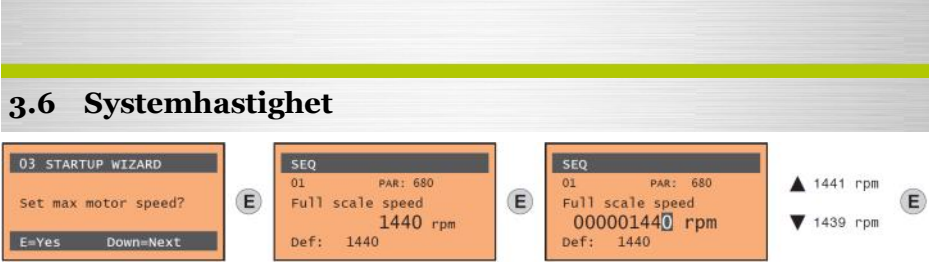

Ange motorns varvtal vid nominell hastighet. För växelmaskin är det oftast motorvarvtalet. För växellös maskin oftast lägre än motorvarvtalet. Varvtal = Hastighet\*19,1/drivskivans diameter (m)\*Utväxling\*Uppställning Exempel. 0,6m/s, 400mm skiva, Växelmaskin 1:21, 2:1 uppställning 0,6\*19,1/0,4\*21\*2=1203 rpm.

Se tabell nedan för varvtal, gångra med eventuell utväxling och uppställning.

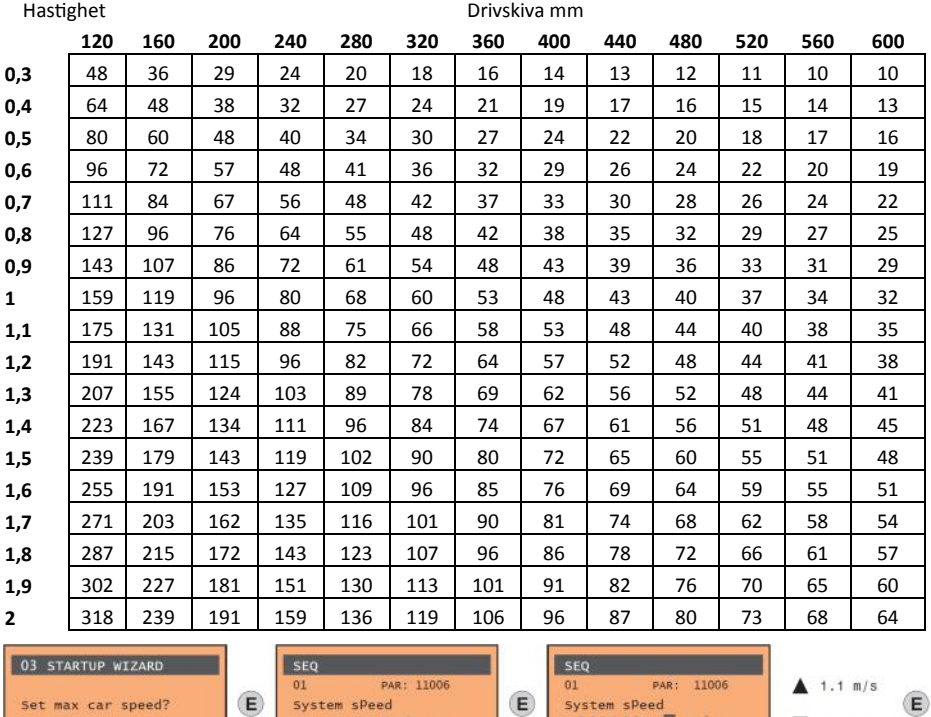

Ange anläggningens nominella hastighet.

 $E = Yes$ 

Down=Next

 $0000001.0 m/s$ 

Def: 1.0

 $\blacktriangledown$  0.9 m/s

 $1.0$  m/s

 $Def: 1.0$ 

### **3.7 Systemvikter**

Ange systemets vikter, se maskinberäkning, Korgvikt...

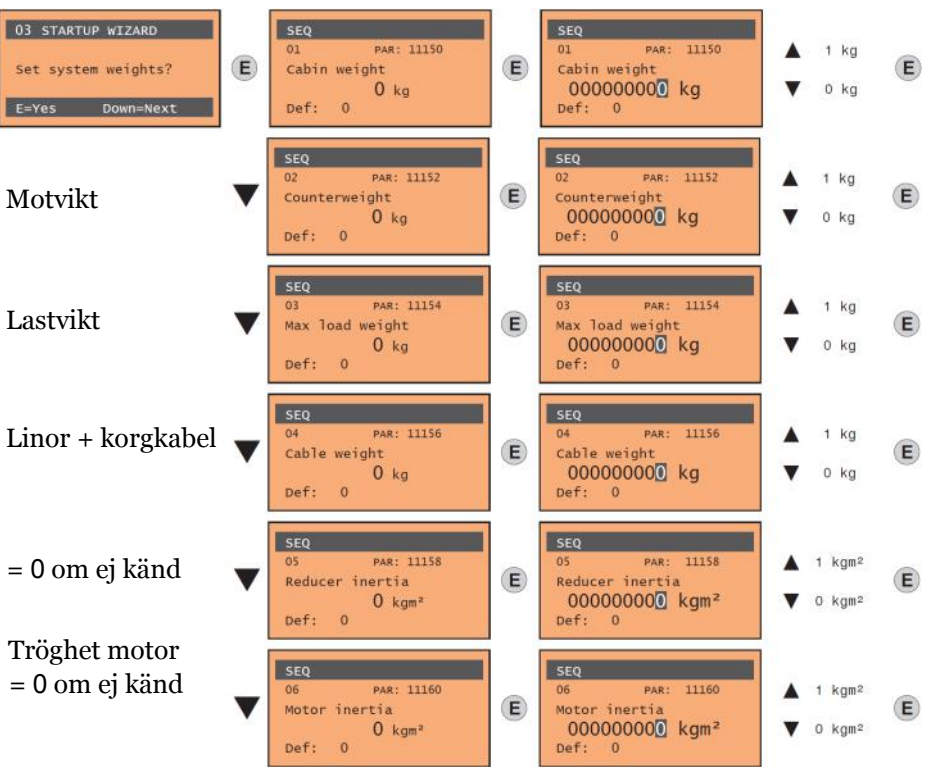

#### **3.8 Hastigheter**

Hastigheter ska vara inställda, justera vid behov

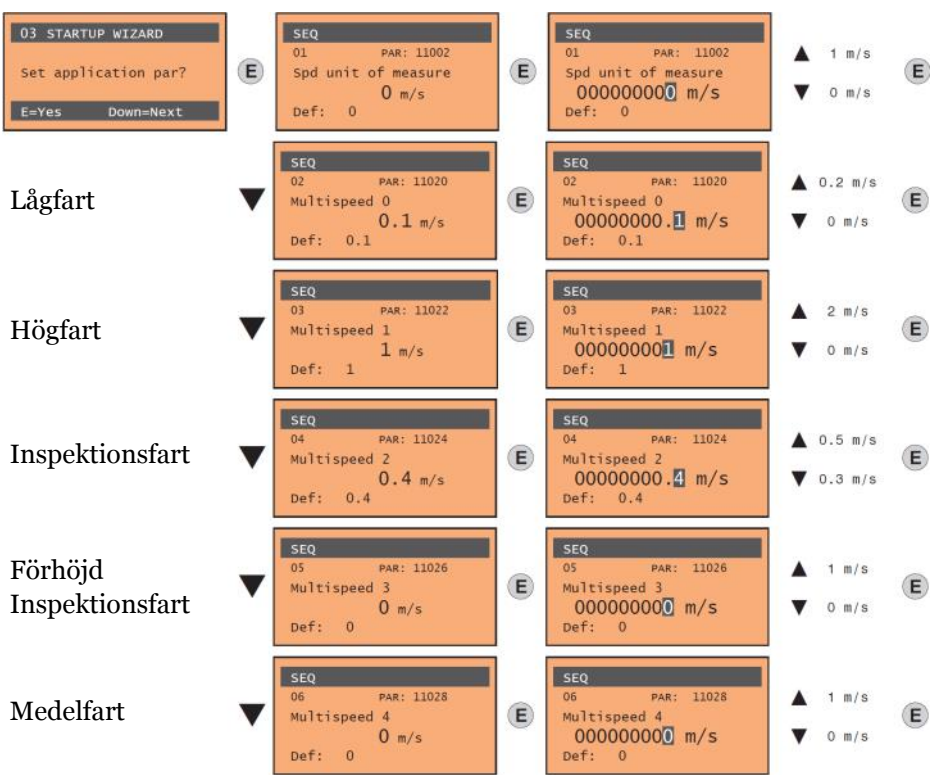

Bläddra vidare ner till 15 Calc spd reg gains och sätt till Enabled för beräkna Systemets tröghet, 16.20 Inertia.

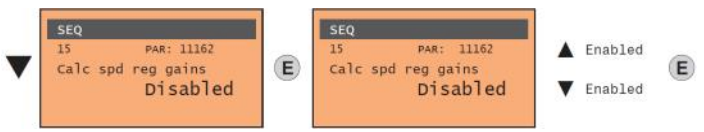

- 1. Tryck på E-knappen för att spara parametrar.
- 2. Tryck på E för att bekräfta

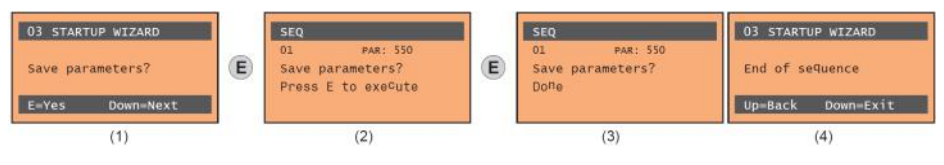

#### **3.9 Provkör**

- Följ anvisning på fronten för att ställa systemet i manuellt läge.
- Slå till resterande säkringar.

I displayen skall det nu inte finnas någon text om bruten säkerhetskrets, om inte lås finns med. Då står det Manuell Lås, annars står det bara Manuell.

- Pröva att trycka på knappen UPP. Nu skall hissen gå uppåt. Tryck sedan på knappen NER, så skall hissen gå nedåt.
- Nu kan du koppla in servicekörningen på taket (se ritning In/Ut-gångar) och pröva att köra därifrån.

Vanliga problem är följande:

#### **Hissen går åt fel håll**

Ändra riktning. 5.7.12 Inversion ramp sel = One

#### **Brake feedback error [PLC2]**

Felaktigt inkopplad brömsövervakning eller bromsspole. Återställ larmet med parameter 5.9.14, ange kod 5313, tryck E, tryck RST.

#### **Speed fbk loss [SFL] eller Speed ref loss [SRL]**

Hissen går sakta och stannar efter en tag. Riktningen på motorpulsgivaren är fel, ändra parameter 15.9 Encoder direction och prova igen. Fungerar det ändå inte, ändra parameter 15.23 Autophase still mode till Mode 2 och kör en ny 15.22 Autophase still, se kapitel 2.8. Provkör, eventuellt behöver parameter 15.9 ändras tillbaka. Går det ändå inte behöver en roterande Autophasing göras, se till att maskinen kan roteras fritt (inga linor på) och kör 15.21 Autophase rotation.

Vid eventuella övriga felkoder se kapitel 10 Troubleshooting i frekvensstyrningens manual för mer information.

#### **OBS! Glöm inte att trycka SAVE när du är nöjd med ändringarna.**

#### **3.10 Förstärkning/Bakåtrull**

Ställ in 16.21 Bandwidth så att maskinen blir stark men utan att vibrera, höj för hårdare reglering, minska vid vibrationer. Ändras denna justeras nedanstånde förstärkningar till standardvärdet 100%. Viss bakåtrull vid start kan kvarstå och det justeras med 16.7 Speed reg P0 gain och 16.8 Speed reg I0 gain, höj 16.7 till 200% och 16.8 till 300% och prova, justera mer vid behov.

Förstärkningen delas in i 4 zoner, där varje zon har en P-parameter som anger kraften, öka för mer kraft, minska om vibrationer. Öka I-parametern för snabbare reglering, minska vid vibrationer. Generellt sätt brukar det fungera bäst om I-parametern står ca 50% högre än P-parametern.

#### **Start**

16.7 Speed reg P0 gain 16.8 Speed reg I0 gain **Acceleration och retardation** 16.3 Speed reg P2 gain 16.4 Speed reg I2 gain **Högfart** 16.1 Speed reg P1 gain 16.2 Speed reg I1 gain **Stop** 16.5 Speed reg P3 gain 16.6 Speed reg I3 gain

Vid växelmaskin (Asynkron) används normalt bara zon 1 och 2, medans vid växellös (synkron) används alla fyra, se parameter 16.15 Gain profile.

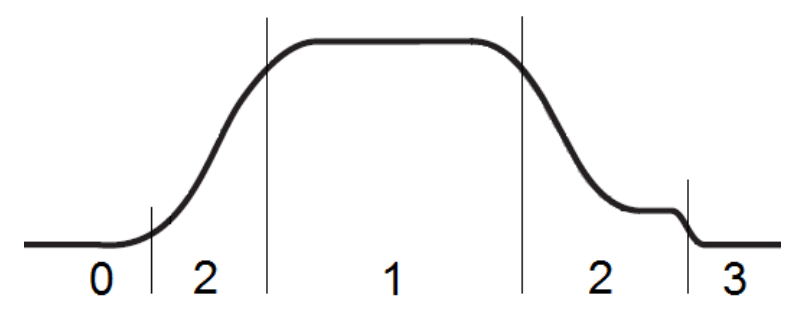

**OBS! Glöm inte att trycka SAVE när du är nöjd med ändringarna.**

#### **3.11 Riktningsräknare**

Om hissen är försedd med plastbeklädda linor eller stållinor där skivdiametern understiger 40 x lindiametern, måste antalet riktningsändringar övervakas och hissen blockeras när maximalt antal resor har uppnåtts till dess att linorna bytts.

Aktivera funktionen 19.7.1 Direction count enable = Enable

Sätt max antal vändningar, se lincertifikat och ta hänsyn till anläggningens uppställning, drivskiva och brytskivors diametrar. 19.7.2 Max direction cnt

Välj önskad larmgräns, hissen fortsätter fungera tills 100% har uppnåtts. 19.7.3 Ropes change thr

Ange lösenord för att skydda obehöriga från att nollställa räkneverket 19.7.5 Dir cnt password

För att byta lösenord, lås först upp med 19.7.5. 19.7.6 Dir cnt new password = ange nytt lösenord två gånger.

19.7.7 Ropes usage, visar i procent hur stor del av resorna som förbrukats.

19.7.8 Direction count, visar antal återstående riktningsändringar.

19.7.9 Prev direction counter, visar antalet återstående riktningsändringar på föregående uppsättning linor.

19.7.10 No of cnt reset, visar hur många gånger räkneverket har nollställts.

Vid uppdatering av mjukvaran påverkas inte räkneverket. Om styrningen behöver bytas ut kopiera till keypad med parameter 19.7.12, och skriv till den nya styrningen med 19.7.13.

#### **Om lösenordet tappas bort kontakta Gefran Technical services.**

#### **3.12 Riktningsräknare vid byte av linor**

Ange lösenord för att kunna nollställa räkneverket. 19.7.5 Dir cnt password

Nollställ räkneverket. 19.7.4 Dir cnt reset = Enable

19.7.7 Ropes usage, ska nu visa 0%.

19.7.10 No of cnt reset, har räknats upp ett steg.

#### **Om lösenordet tappas bort kontakta Gefran Technical services.**

### 4 **Grundinställningar**

#### **4.1 Ställ in grunddata i system E2**

För att ställa in grunddata i system E2, tryck in knappen MENY. Stega upp/ ner tills du kommer till parameter. Meny 8. Igångkörning. Tryck NÄSTA.

**Meny: 8. Ingångskörning**

Gå till 8.1 Grundinställning, tryck NÄSTA. se *kap 4.1 i funktionsmanualen*

```
Ingångskörning: 8.1 Grundinställning
```
Ange antalet stannplan, tryck sedan NÄSTA.

```
Antal plan 17
```
Ange entréplan och tryck NÄSTA. (kommer bara upp om det är en grupphiss)

**Entré 2**

Ange hur långt referensavstånd du har, tryck sedan NÄSTA.

Om hissen gör: 0,6 m/s fyll i 1500mm. 1,0 m/s fyll i 2000mm 1,6 m/s fyll i 3500mm

OBS! Om endast 2 plan ange 1400mm

#### **Referensavstånd 1500mm**

Ange antal hjälpreferenser, normalt sett en, tryck NÄSTA. För att läsa mer om referenser se *Kapitel 2 i funktionsbeskrivningen*.

#### **Antal hjälpreferenser 1**

Ange den ungefärliga hisshastigheten och tryck NÄSTA. Nu är grundinställningen klar.

#### **Hiss-Hastighet 0.63 m/s**

### **5 Montera taklåda och korgkabel**

Montera taklådan på lämplig plats på korgtaket.

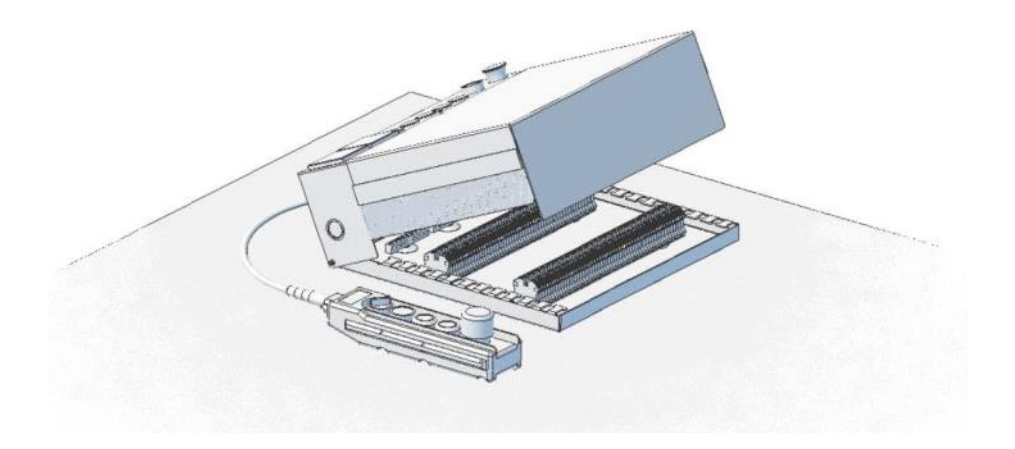

Montera korgkabelfästen på korg och schaktvägg. Koppla in korgkabel enligt schemablad *Taklåda.*

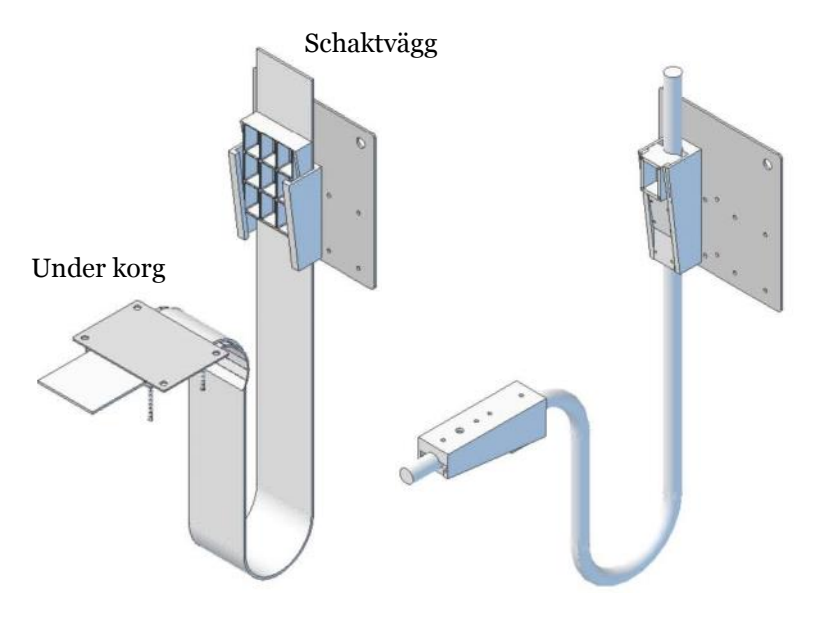

### 6 **Montera schaktinformation**

#### **6.1 Pulsgivare**

Montera pulsgivarkonsollen så nära en av gejdrarna som möjligt. Se till att det finns plats för montering av magnetarmar så att dessa kan detektera mot givarna på sidan av pulsgivarkonsollen, samt att tandremmen kan löpa fritt i hela schaktet.

#### **6.2 Magnetarmar**

Montera magnetarmarna på det i styrsystemet angivna referensavståndet. T.ex. om hissen gör 0,6m/s så ska referensavståndet vara inställt på 1500mm.

- Ställ hissen i plan längst ner och montera magnetarmen så att magneten befinner sig på 1500mm ovanför magnetbrytaren på pulsgivarkonsollen.
- Kör upp hissen så att magneten nu ligger i nivå med magnetbrytaren. justera in denna så att magneten ligger ca10mm från magnetbrytaren.
- Gör likadant längst upp men sätt där magneten 1500mm under pulsgivarkonsollen när hissen står i plan.

#### **Hjälpreferenser**

Om anläggningen är levererad med fler än två magnetarmar. Placera en magnet med sydpolen ut, mitt emellan entréplanet och planet ovan. Placera sedan en magnet 30cm ovanför denna med nordpolen ut. Båda magneterna skall detektera mot magnetbrytare upp.

#### **6.3 Tandrem**

- Sätt fast ögleskruven utan fjäder i taket så att tandremmen får hänga ned i lod mellan hjulet och styrtrissan på pulsgivarkonsollen.
- Kapa remmen så att den och fjädern med brandkarbinhaken monterad tillsammans slutar ca 20-30 cm från ögleskruven.

Se till att den ej blir snurrad samt att det finns ett glapp så att remmen ej kilar fast sig mellan tandhjul och styrning någon gång under varvet.

#### • Markera i hissgropen och montera dit den andra ögleskruven.

- Spänn upp bandet.
- Koppla in pulsgivarkonsollen i taklådan enligt ritning.

Det ska vara kontakt i respektive magnetgivare när den passerats och hissen står vid ändplan. Det skall inte ha kontakt när du står någonstans mellan magneterna.

Kör hissen så att den står mellan referensmagneterna och pipmät mellan K2.4 och 28, respektive K2.5 och 28. Det ska inte vara kontakt mellan någon av dessa. Om det är kontakt, åk förbi den brytaren som har kontakt och sedan tillbaka igen och gör om mätningen. Om det ändå är kontakt, är antingen upp/ned referens skiftade eller magneten felvänd. (Ska vara sydpol ut).

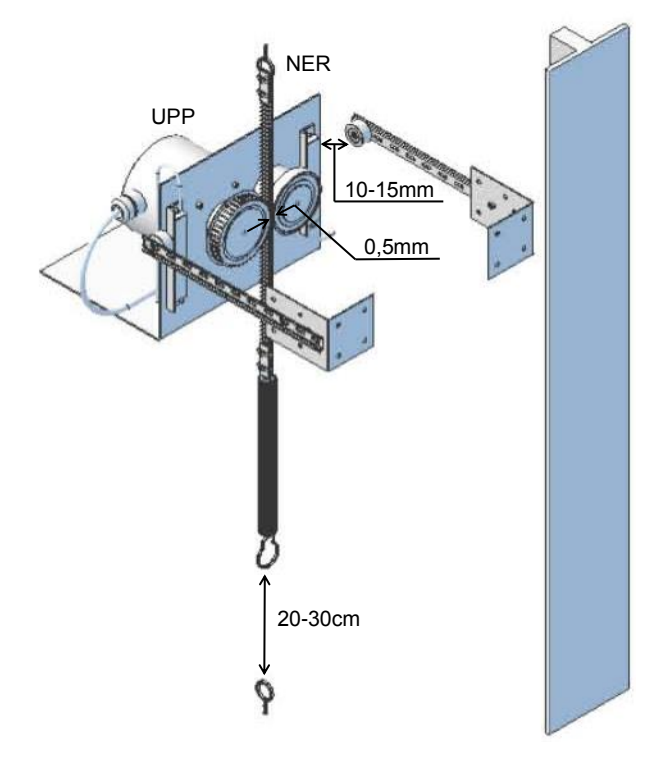

#### **6.4 Gränsbana**

Gränsbana i trä levereras hopvikt, vik ut den och skruva ur skruven i änden av den och dra i skruven i det förborrade hålet för att låsa den.

Kör hissen till ändplan och montera gränsbanorna på schaktvägg så att gränslägesbrytaren träffar dem.

Gränsbanorna finns även i plåtutförande.

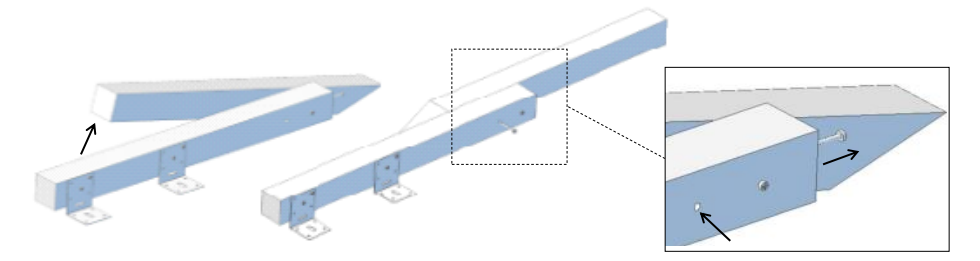

### **4 .5 6.5 Schaktstam**

Montera översta schaktlådan först och sedan plan för plan hela vägen ner.

Montera medföljande kabelkanal. Vid genomgång kan två stammar levererats. Anslut utrustning enligt schemablad *Schaktstam* och koppla till sist in änden i apparatskåpet.

Schaktstammarna levereras normalt sett med kopplingslådor i plåt vid stannplanen, men kan även fås med liten plint i kanal vid brist på plats, eller spänd på wire efter önskemål.

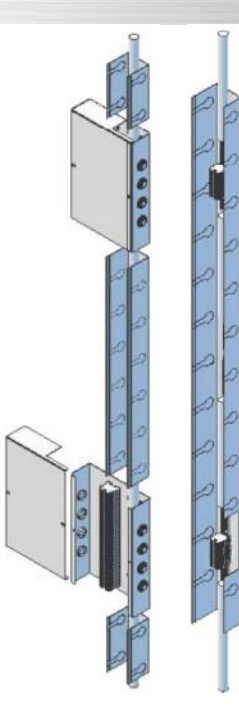

#### **6.6 Dörrzonsflaggor**

Är anläggningen försedd med tidig dörröppningen och efterjustering med öppen dörr monteras följande material.

- Montera övre konsolen i schakttoppen så att linorna kan löpa fritt i hela schaktet.
- Placera krokarna på lämpligt avstånd ifrån väggen och fäst linorna.
- Fäst en tyngd i en av linorna i gropen för att loda in rätt position av den nedre konsolen och montera den.
- Spänn linorna och knyt en knut under konsolen. Om linorna behöver spännas mer, justera med muttern på de övre krokarna.
- Placera flaggor så att de hamnar mitt för läsgaffeln när hissen står i plan och kläm fast dem på linorna
- Om det behövs, montera en eller flera extra fästen för att stabilisera flaggorna vid långa schakt. Fästena träs mellan flaggan och linorna.
- Montera läsgaffeln på korgtaket och anslut i taklåda enligt schemablad *Tillbehör.*

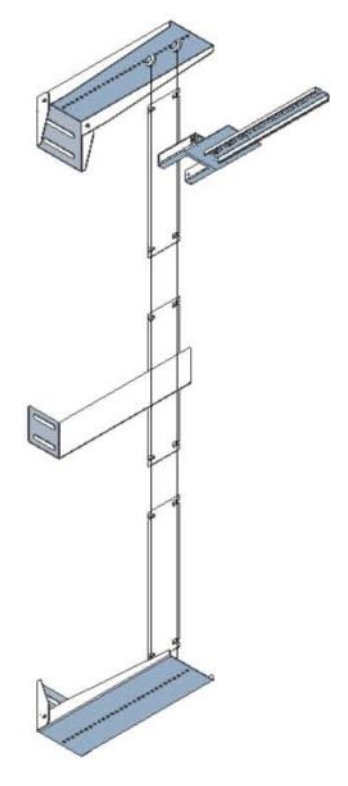

#### **6.7 Bommar**

Har anläggningen begränsat räddningsutrymme monteras säkerhetsbommar.

Vid låg topp monteras bom antingen på korgtak eller under motvikt. Vid normaldrift ska det vara kontakt mellan plint 3C och 3D genom kontakten på foten för normalläget och genom buffertkontakten. I skyddsläge ska det vara kontakt mellan 3B och 3D. Endast revisionskörning tillåts.

Vid låg grop monteras bom i gropen. Under normaldrift ska det vara kontakt mellan plint 2D och 2E. I skyddsläge är säkerhetskrets bruten och ingen körning tillåts.

Vid både låg topp och grop levereras en bom med 3 fötter, där den utan kontakt ska sitta under korgen. En fot med kontakt monteras under motvikt eller på korgtak, ansluts till 3B och 3D. Den andra med kontakt monteras så att bommen kan placeras i den vid normaldrift och ansluts i serie med buffertkontakten till 3C och 3D enligt schema.

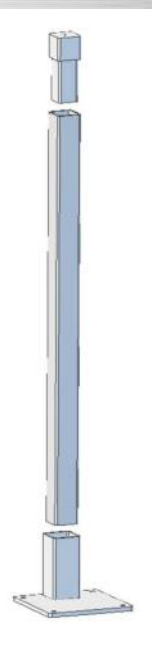

#### **6.8 Våningsvisare Infoview**

Levereras färdigprogrammerade och förkablade för enklast möjliga installation. Montera respektive våningsvisare på rätt plan, de är uppmärkta och anslut kabel i schaktlåda.

För att justera volymen tryck MENY -> 7. Inställningar + NÄSTA -> 7.1 Info-Link-2 + NÄSTA -> 7.1.5 Tal volym + Nästa. Här anges vad volymen för respektive Infoview-våningsvisare, plan 0 är i korgen. För övriga inställningar *se Funktionsbeskrivning kapitel 5.1.* 

Snäppfäste, trycks i framifrån.

Kan monteras stående eller liggande.

Hålbild för montering, 45x70mm med radie 8mm i hörnen.

Inbyggnadsdjup 20mm.

Rekommenderad plåttjockhet 1,5-2,5mm

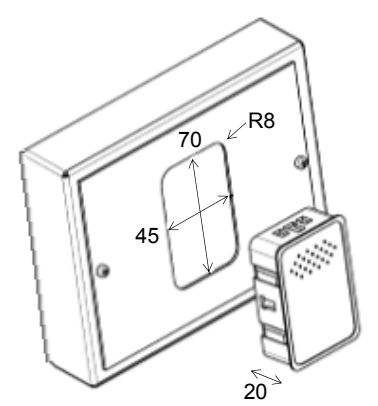

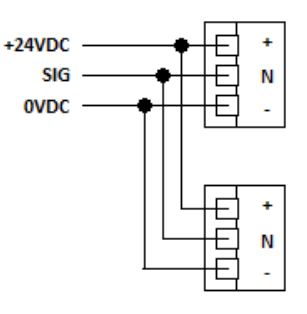

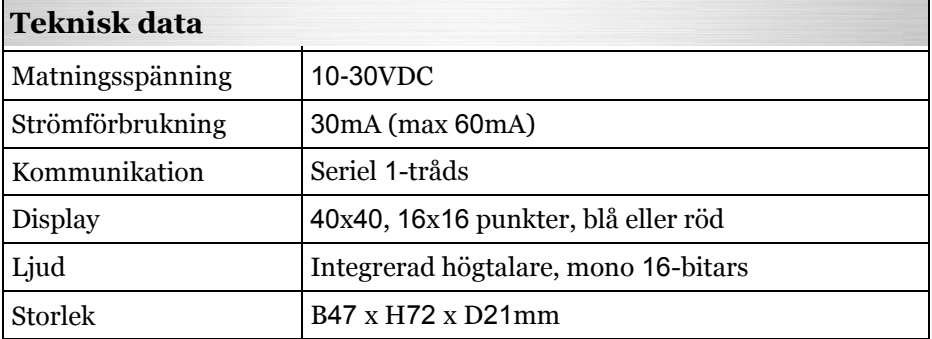

### 7 **Schaktmätning och planinställning**

#### **7.1 Schaktmätning**

Tryck in knappen MENY. Stega upp/ner tills du kommer till Meny: 8. Igångkörning, tryck NÄSTA.

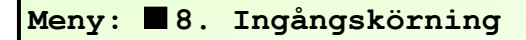

Gå till 8.2 Schaktmätning. Följ instruktionerna i teckenfönstret. För mer information se *kapitel 4.2 i Funktionsbeskrivning*

#### **Ingångskörning: 8.2 Schaktmätning**

Om eventuella feltexter visas i display, se *kapitel 4.8 i servicemanualen.*

#### **7.2 Aktivera automatdörrar**

Anslut automatdörrarna i korgtaklåda enligt ritning In/Ut-gångar om detta ej är gjort.

Aktivera sedan automatdörrarna i System E2 genom att trycka på MENY. Stega UPP/NER tills du kommer till parameter Meny: 7. Inställningar*,* tryck NÄSTA. Gå till Meny 7.3 Dörrar och lås och tryck NÄSTA.

#### **Inställningar: 7.3 Dörrar och Lås**

Stega sedan fram till parameter 1 Automatdörr A, tryck NÄSTA. Ändra värdet till "Ja" och tryck sedan NÄSTA igen.

Finns B-dörr aktiverar även parameter 9 Automatdörr B på samma sätt. Tryck sedan på MENY igen för att gå ur.

```
Parameter Dörrar och lås nr 1
Automatdörr A Ja
```
För att se hela parameterlistan över dörrar och lås, se *kapitel 5.3 i funktionsbeskrivningen.*

#### **7.3 Planinställning**

Stå i hisskorgen och kör hissen längst ner. Åk sen plan för plan och notera stoppfelet på varje plan. + för över och – för under.

Korrigera planinställningen i styrsystemet genom tryck på MENY-knappen och stega sedan till parameter Meny: 8. Igångkörning, tryck NÄSTA.

#### **Meny: 8 Ingångskörning**

Gå sedan till parameter 8.3 Planinställning tryck NÄSTA.

#### **Ingångskörning: 8.3 Planinställning**

En informationstext visas tryck NÄSTA igen.

Markören blinkar nu vid plansiffran. Tryck UPP/NER för att välja plan.

Tryck NÄSTA och markören hoppar fram till stoppfelet.

Justera siffran enligt noterad mätning.

Tryck sedan NÄSTA och välj nästa plan.

#### **Plan: 1 Stoppfel 0mm 0mm <-plan-> 3000mm**

Fortsätt tills att alla planen är gjorda. Tryck sedan MENY för att avsluta.

**Plan: 1 Stoppfel 0mm 0mm <-plan-> 3000mm**

För mer info om planinställning se *kapitel 4.3 i Funktionsbeskrivning.*

### 8 **Justering av gång på hiss**

#### **8.1 Krypsträcka**

Du kommer antagligen att ha en ganska så lång krypsträcka in till plan. Denna skall användas till att kunna laborera med olika ramper mm innan man minimerar den. Se parameter 5.5.17 Decelaration space i frekvensstyrning för beräknad avsaktningssträcka och lägg på 25mm. För att minimera Krypsträckan, tryck MENY på system E2 och gå sedan till Meny:7 Inställningar och tryck NÄSTA.

#### **Meny: 7. Inställningar**

Gå sedan till parameter 7.4 Motor och tryck NÄSTA.

#### **Inställning: 7.4 Motor**

Stega sedan fram till parameter 13. Hög > låg ner och minska den med så mycket som du vill minska krypsträckan med. Tryck NÄSTA.

```
Parameter Motor nr 13
Hög ->låg ner 949mm
```
Gör likadant med parameter 14. Hög > låg upp och tryck sen på NÄSTA .

**Parameter Motor nr 14 Hög ->låg upp 949mm**

kontrollera att parameter 15. Hög minst är högre än Hög > låg ner/upp

#### **Parameter Motor nr 15 Hög minst 1000mm**

Om den inte är det, höj den så att den är minst 30cm högre.

När du är klar trycker du MENY tills du har gått ur menyerna.

Upprepa tills du är nöjd.

Har du återkoppling från motorn kan du i stort sätt minimera krypsträckan helt. Annars bör du ha ett litet kryp så du känner att den går på samma fart en liten stund.

#### **8.2 Ändra högfarten**

För att ändra högfartshastighet på hissen gå till parameter 5.1.3 Multispeed 1 i frekvensstyrningen och ändra till önskat värde.

Läs av parameter 5.5.17 Deceleration space för ny avsaktningssträcka och justera 5.5.2 Distance multispeed 1 så att den är 20mm högre än ovan. I styrsystemet ändras parameter 7.4.13 och 14 så att de är lika med 5.5.2 ovan. 7.4.15 justeras så den är 50mm mer än 7.4.14.

Har hastigheten höjts kan det vara nödvändigt att höja 7.4.2 Överhastighet. Om felkod PLC6 Speed limited vid provkörning höj 5.5.2 med 5mm.

#### **8.3 Ändra medelfarten**

Medelhastighet används bara på hissar med kortplan eller höga hastigheter, kontrollera parameter 7.4.20 Medelfart = Ja/Nej för aktuella objektet. För att ändra medelhastighet på hissen gå till parameter 5.1.6 Multispeed 4 i frekvensstyrningen och ändra till önskat värde.

Ändra 5.5.14 till multispeed 4 i frekvensstyrningen och läs av parameter 5.5.17 Deceleration space för ny avsaktningssträcka.

I styrsystemet ändras parameter 7.4.16 och 17 så att de är 20mm mer än 5.5.17 ovan. 7.4.18 justeras så den är 50mm mer än 7.4.17.

Ändra tillbaka 5.5.14 till multispeed 1 i frekvensstyrningen

## 9 **FAQ**

#### **Styrsystem**

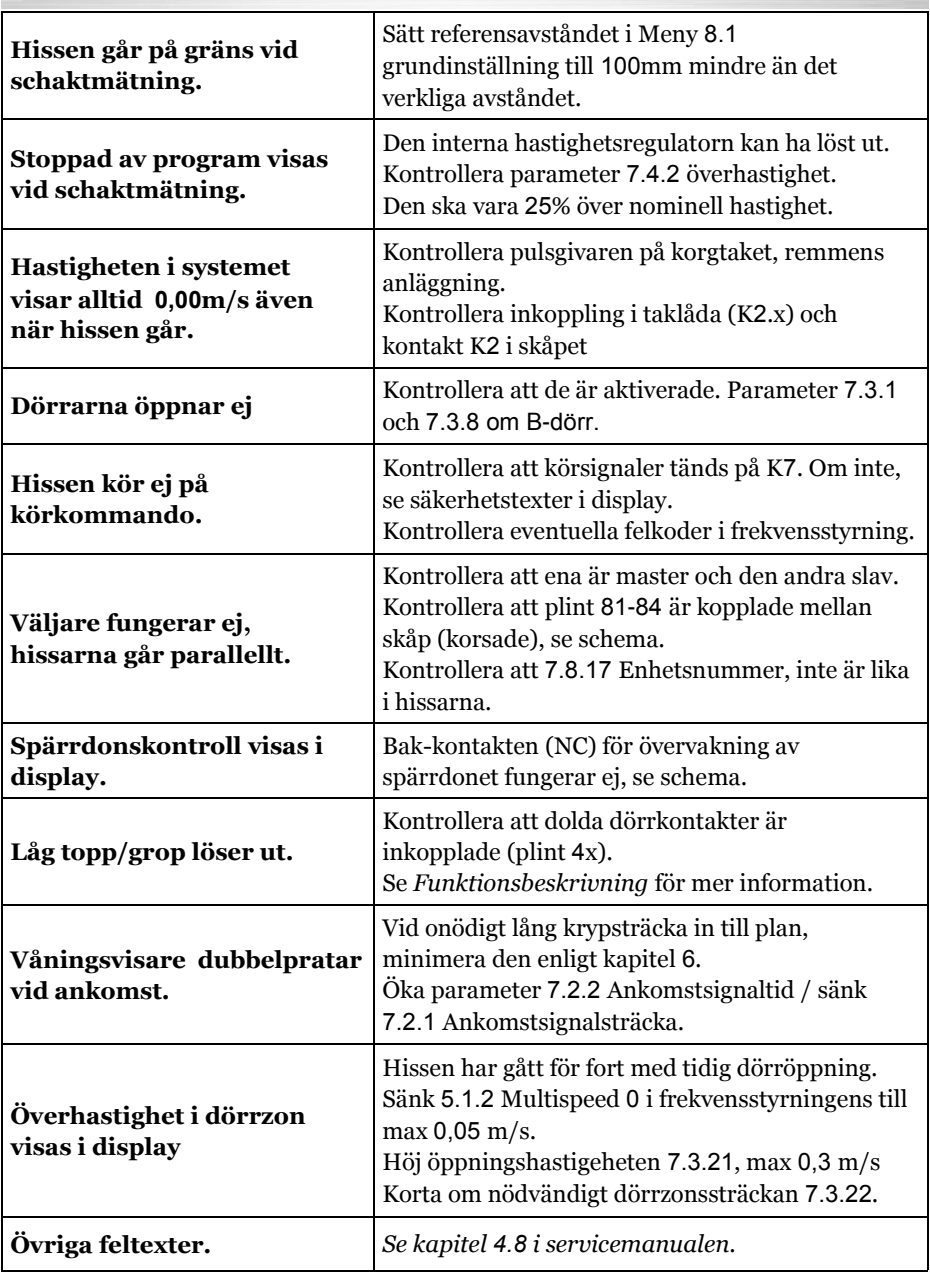

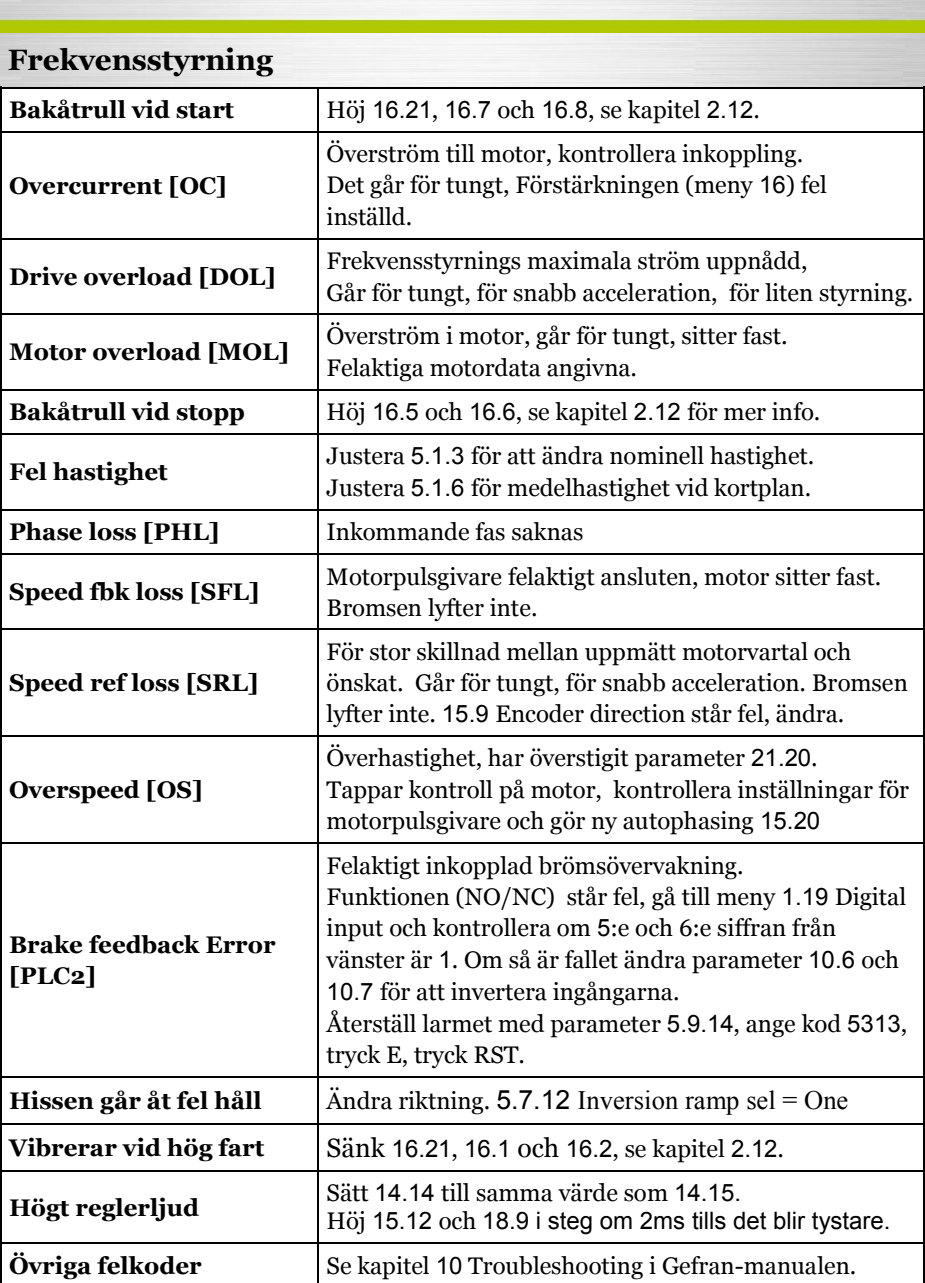

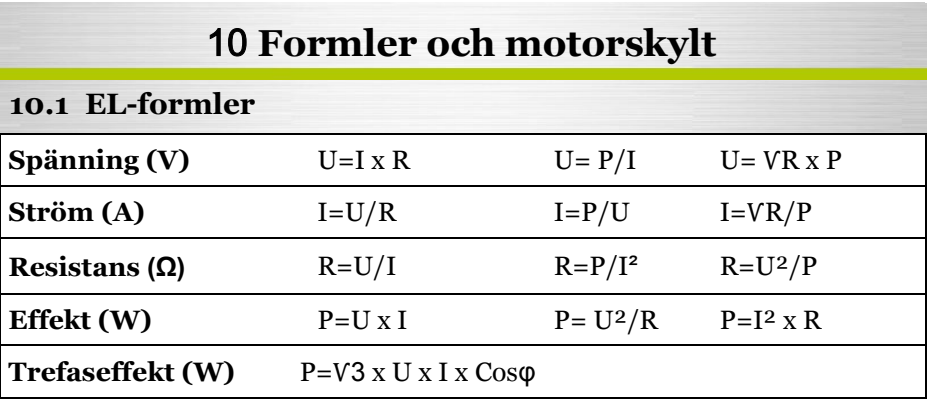

**10.2 Motor**

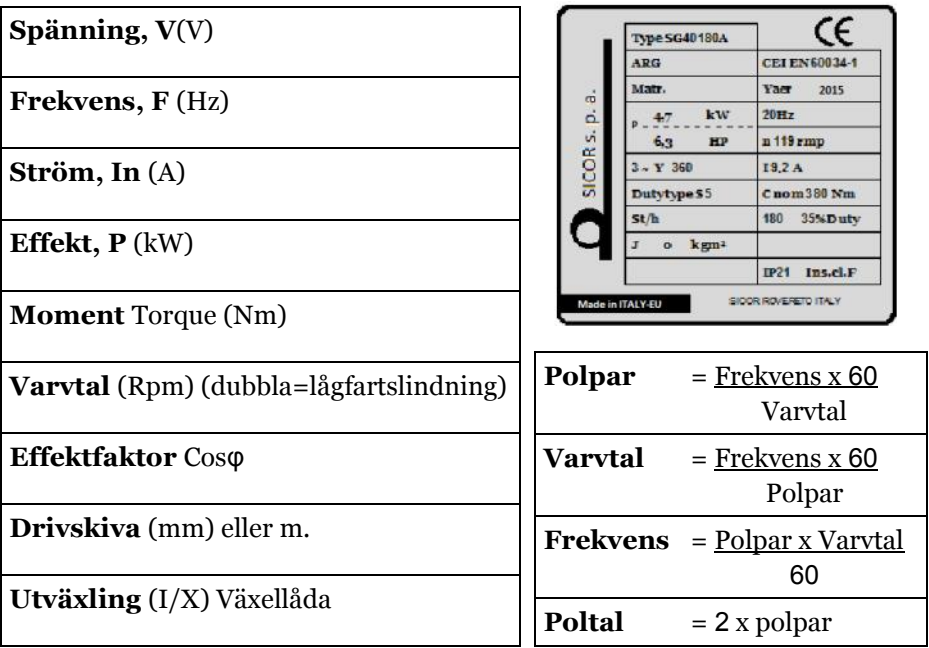

### **10.3 Anläggning**

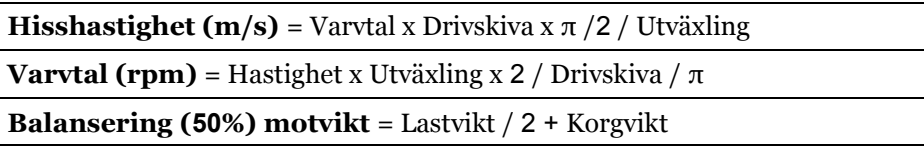

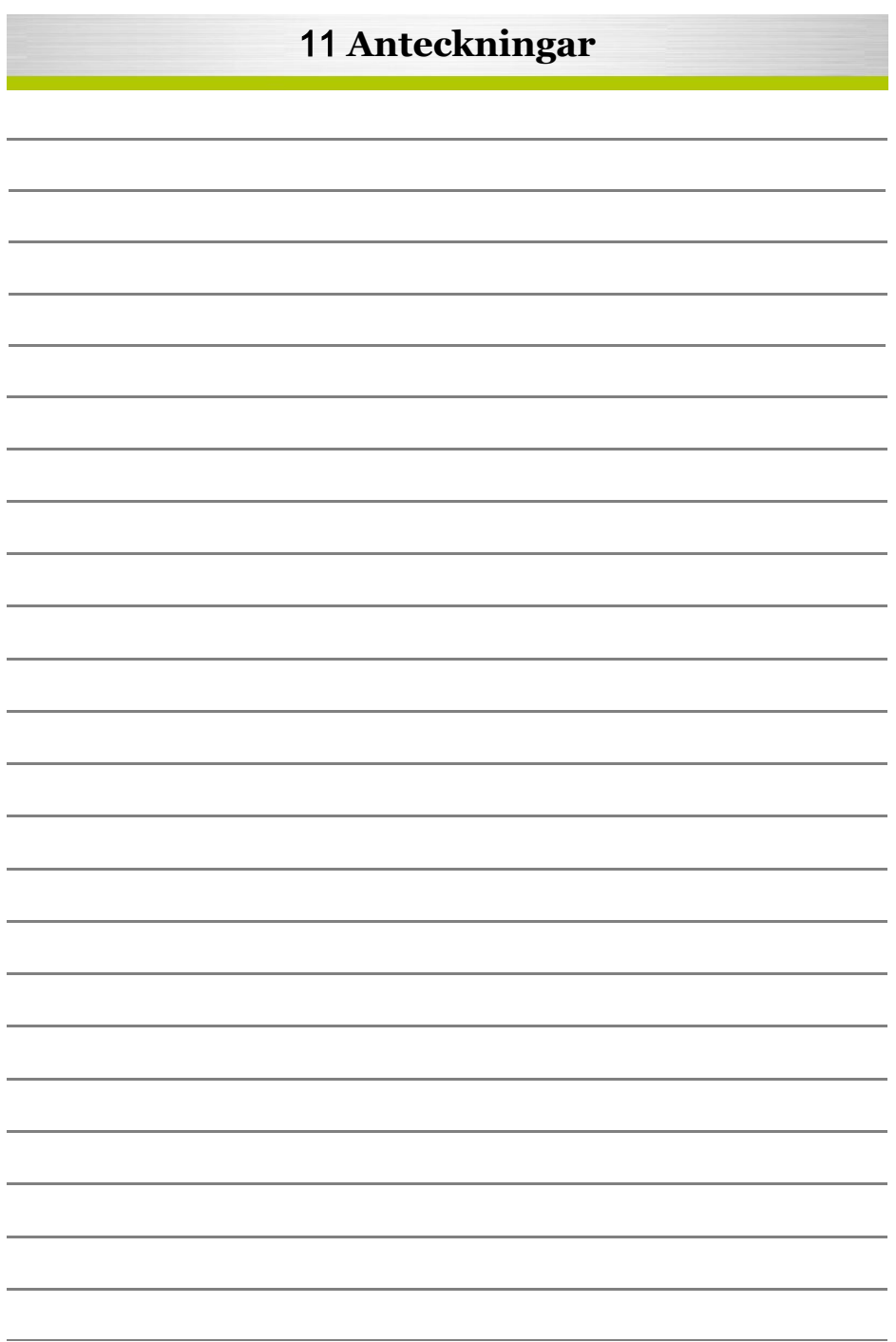

#### **Kontakta oss**

Mail. Info@stegborgs.se Order. order@stegborgs.se Tel växel. 0152-223 12 Försäljning. 0152-785 771 Inköp / leverans. 0152-785 772 Support / Jour. 0152-785 770

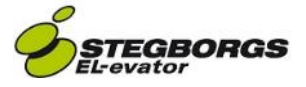